# ForWinA 發財機

因為多年前, 我的部隊長官從軍中退伍, 成為群益的營業員, 我才成為該公 司的客戶, 所以也就開始運用了群益 API。

這套股票軟體, 包含即時與盤後部份, 是一個完整的股票系統, 很多的功能 是各家券商所提供下單軟體所沒有的。原來是接取付費資料源, 改寫程式後, 可 以免費接收到群益 API 每日的價量資料, 但是沒有庫存與融資券資料, 不過也足 夠進行許多的重要分析了。

這個程式寫好很多年了, 一直到該 API, 2.13.25 版, 開始可以僅只取得指定 個股的指定日期的價量資料, 而不必須每次都得費工費時重新將全部資料重新 取下, 所以此程式開始提供大家來使用, 才有意義。

本程式最後參照群益 API 的版本是 CapitalAPI\_2.13.37。若群益 api 在幾個關 鍵函數上, 加減了一個參數, 本程式即必須,跟著修改才能正常執行。若沒有非常 必要, 沒有必要去下載最新版本的群益API, 若不得不更新群益API而此程式已無 法跟著正常執行時, 就只好看看我有沒跟著修改與放出最新版的程式了。

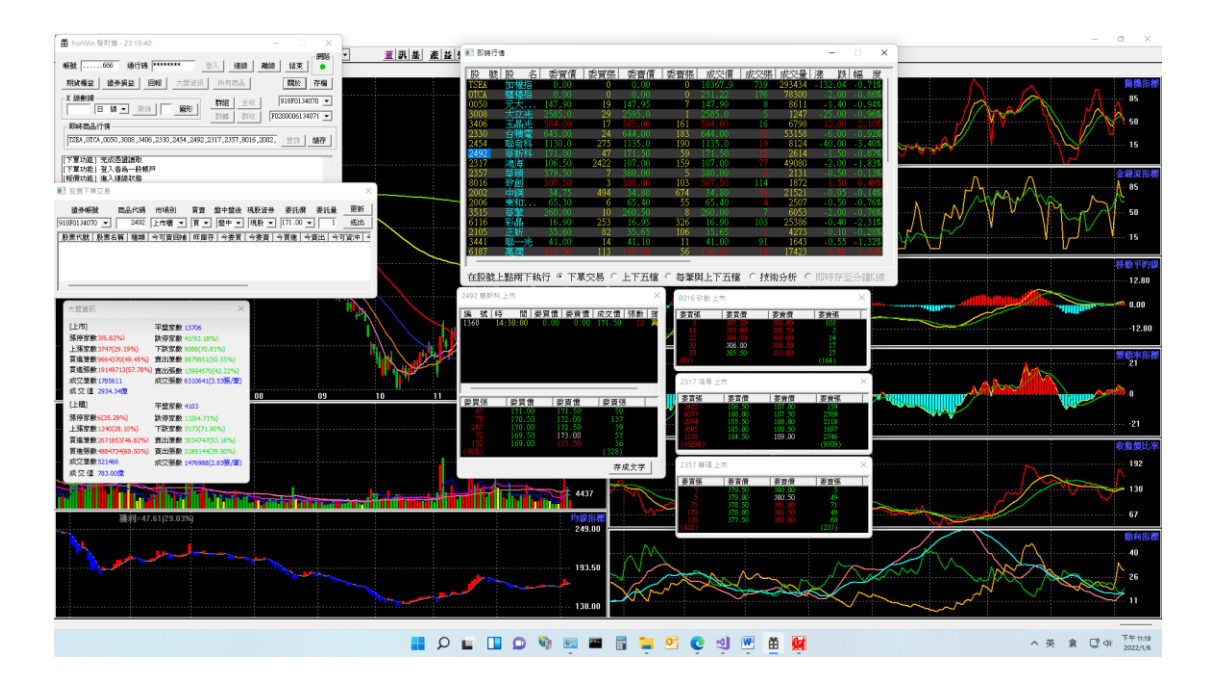

本程式僅授權非商業的個人使用 有任何的獲利或損失, 不論原因為何, 皆請您自己負責 [www.0ohm.com](http://www.0ohm.com/) 20201215 撰寫此文件, 但程式早在群益 API 剛出來時即已完成開發 20220106 為了 CapitalAPI\_2.13.37 更新

#### 20250120

更新至 CapitalAPI 2.13.52; 無法再以 OnNotifyQuote 接收即時資料, 改以 OnNotifyQuoteLONG, 並且加入所有新增 event

## 安裝說明

想使用這套軟體, 必須 :

1. 先去「群益證券」開戶

2. 請營業員協助, 去簽署證券及期貨的 API 使用權限。若僅只簽署了證券的, 那 麼在群益 API 2.13.20 之後的版本, 會看不到期貨資料, 不論是即時還是盤後。 3. 去下載群益 API, 位址是在 群益金融網 - 證券 [\(capital.com.tw\),](https://www.capital.com.tw/Service2/download/api.asp) 請使用 2.13.37 或之後的版本。在此之前的版本, 基於安全考量等, 已停止其登入。此版 本開始, 瀏覽器上, 要先安裝好群益的憑證, 才能正常的登入。

4. 群益 API 看起來是用 MFC 所開發的, 所以從 Windows XP、Windows 7、Windows 8 至 Windows 10、Windows 11 的家用版及專業版都可以使用。這程式, 我一開 始也是在 Windows XP 開始使用, 但群益 API 後來版本的「群益策略王 COM 使用說明」卻僅只建 議使用於 Windows 10 或之後的版本。

5. 使用程式前, 還需要去下載安裝「Visual C++ 2010 可轉發套件」, 才能順利以 administrator 權限, 順利安裝 SKCOM.dll, 而且不要去下載更新版本的套件。 不 論您的 Windows 是 32 位元還是 64 位元, 也都請去下載 x86 版本的套件 <https://www.microsoft.com/zh-tw/download/details.aspx?id=5555>

6. 在群益 API「元件」「x86」路徑下的「install.bat」檔案下, 按下滑鼠右鍵, 以「系 統管理員身份執行」, 在安裝群益 API 的 SKCOM.dll。若需安裝新版本時, 則是 先執行「Uninstall.bat」,再執行「install.bat」。 在群益 API「元件」「x86」路徑 下的「install.bat」檔案下, 按下滑鼠右鍵, 以「系統管理員身份執行」

7. 將 ForWinA.zip 解壓縮, 放至 C:/, D:/, 或任何您所指定的路徑。為

"\ForWinA\Bin\CapitalData.exe"建立一個捷徑, 並施放至桌面, 以方面以後執行。 因為免費的安裝工具有檔案數等上的限制等, 不想花錢又偷懶, 所以只好請您執 行這個最土的方法在安裝了。

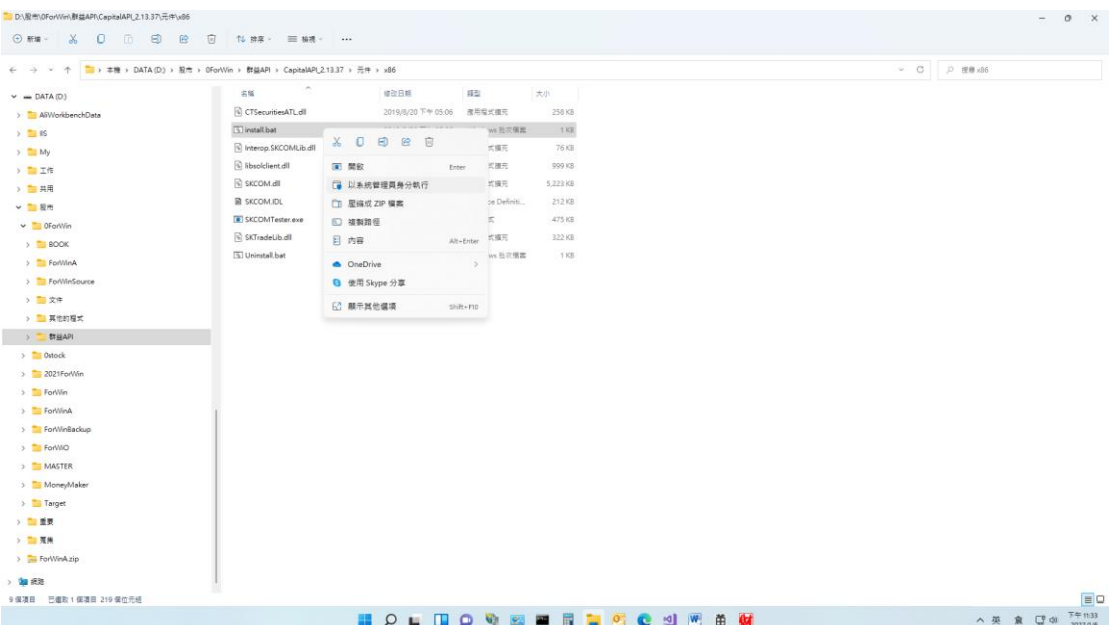

## 使用說明

[帳號]:向群益所申請的帳號, 是與群益策略王一致, 也就是您的身份證字號。 [通行碼]:是您向群益所申請的, 是與群益策略王所使用的一致。 若您不想每次 執行都再次鍵入帳號及通行碼, 去開啟 \ForWinA\Data\Config.ini, 將其記錄於

### ID=, PASSWORD=之後。

[登入]:若您已有群益帳號, 而且申請好了群益 API 證券及期貨的使用權, 點取[登 入], 即可以開始與群益的伺服器連線。

[連線]:若斷線了, 可按連線, 恢復連線狀況。

[離線]:若曾點選過[回報]或是[大盤資訊], 再次點選時, 若無法看到內容, 則先行 離線, 再按連線, 再次點取, 就可以看到先前的內容。

[網路]:為綠燈, 表示連線中;為紅燈, 表示斷線中。

[結束]:結束程式。

[期貨權益]:顯示您現有期貨單的權益。

[證券權益]:顯示您現有股票的權益。

[回報]:回報今日委託、成交或消取等資訊。

[大盤資訊]:顯示上市上櫃,漲停家數、上漲家數、跌停家數、下跌家數、成交 張數、…等資訊。

[K 線數據]:鍵入股號, 可查詢該股價量數據資料。

[圖形]:先鍵任先要開啟的窗格書, 然後點取[圖數], 以開啟技術指標等圖形。

[群組]:選擇專注的類股, 或是自選股。以開啟其圖形, 或接收資料。

[群收]:接收指定群組中, 個股最新的價量資料。

[全收]:接收所有上市櫃個股, 最新的價量資料。

其他細微的功能, 請您慢慢自己研究

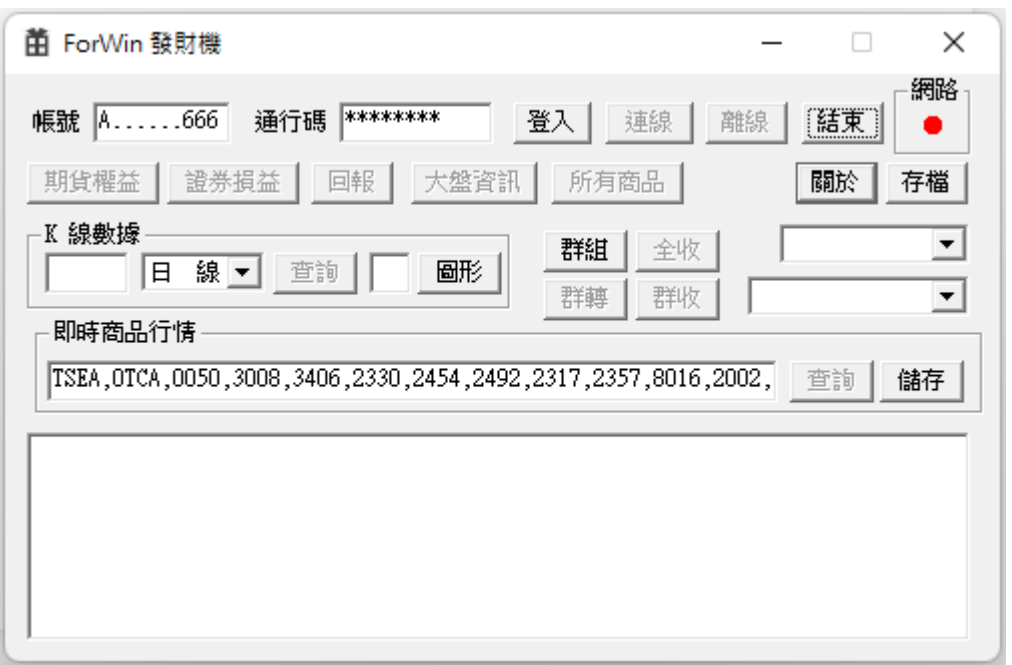

這程式是使用 C 寫的。若您有程式, 及股市操作上的問題, 或想請教如何撰 寫, 請您自己研究, 不要找我 ! 這套程式, 與群益沒有任何關係, 所以也不必去 找他 們。他們要維護那麼廣大的資料與客戶, 並不容易, 我不認識他們任何一位 Developer。若有問題請儘量自己研究, 並且以鼓勵代替苛責。

若您那天發財了, 請自己高興就好, 不用謝我。 您操作不慎, 或運差不佳, 而賠大錢, 也需自己負責。 謝謝 !

因為我沒有其他有提供 API 公司的證券帳戶, 所以沒有加入其他公司的 API。 我的營業員已從群益被退休了, 或許我會考慮使用其他家的看看, 或許不會。所 以, 若您想要其他家的 API, 很難講未來我會不會去想加入, 雖然我看過這些公 司的文件了, 加入也不難。

另外還有一支 MoneyMaker 自動下單程式, 也寫好很多很多年了, 不過是否還要 釋出, 得要再想想…

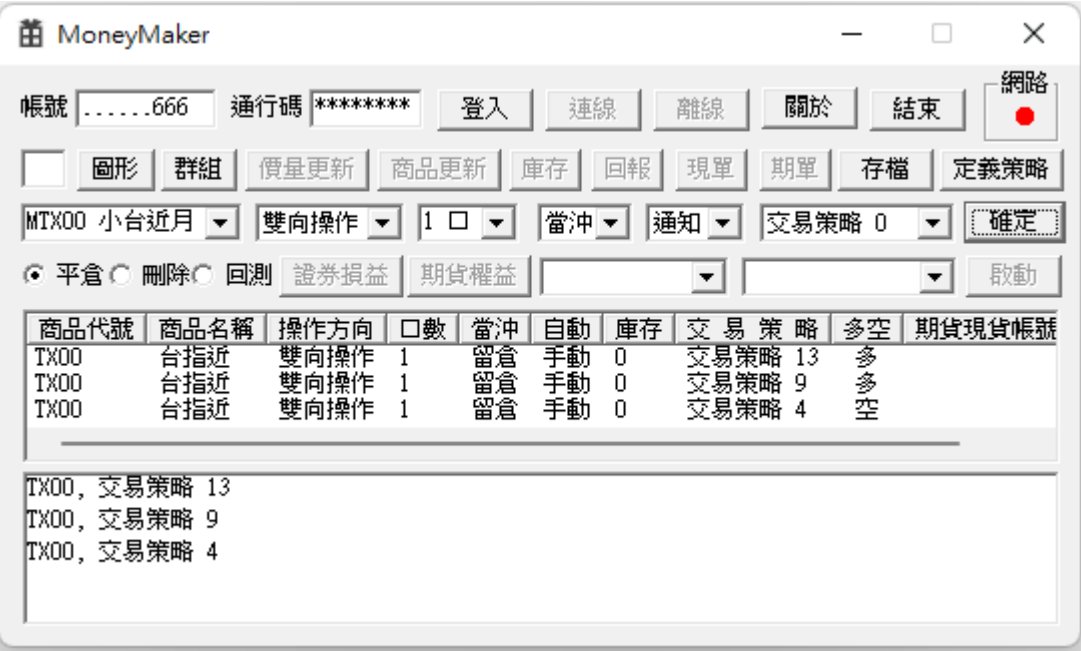